Perfect

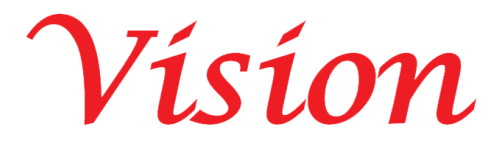

## **Perfect Vision Factory**

## **PWAS Non-Tag Android Application Document**

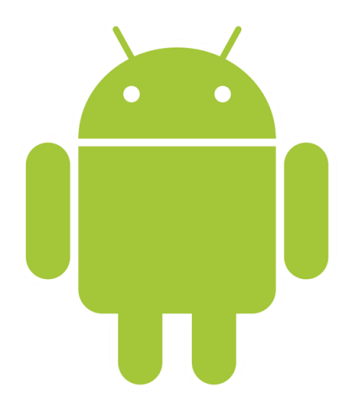

<https://perfectvisionksa.com/PWAS-App-NonTag.mp4>

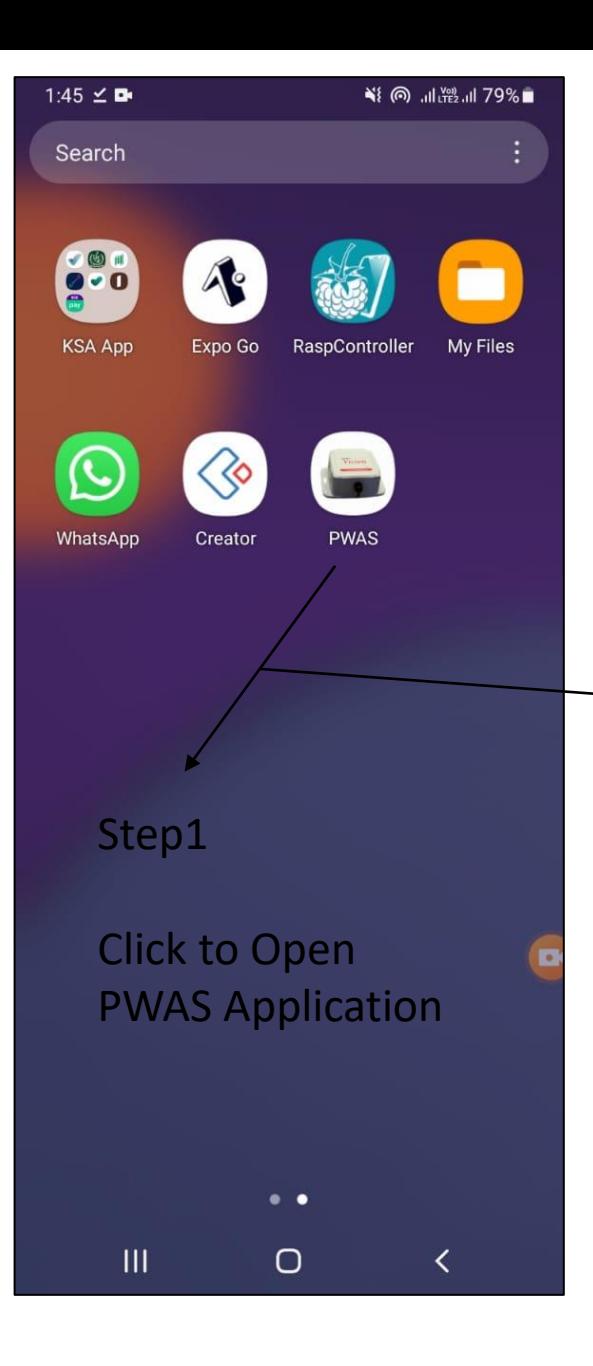

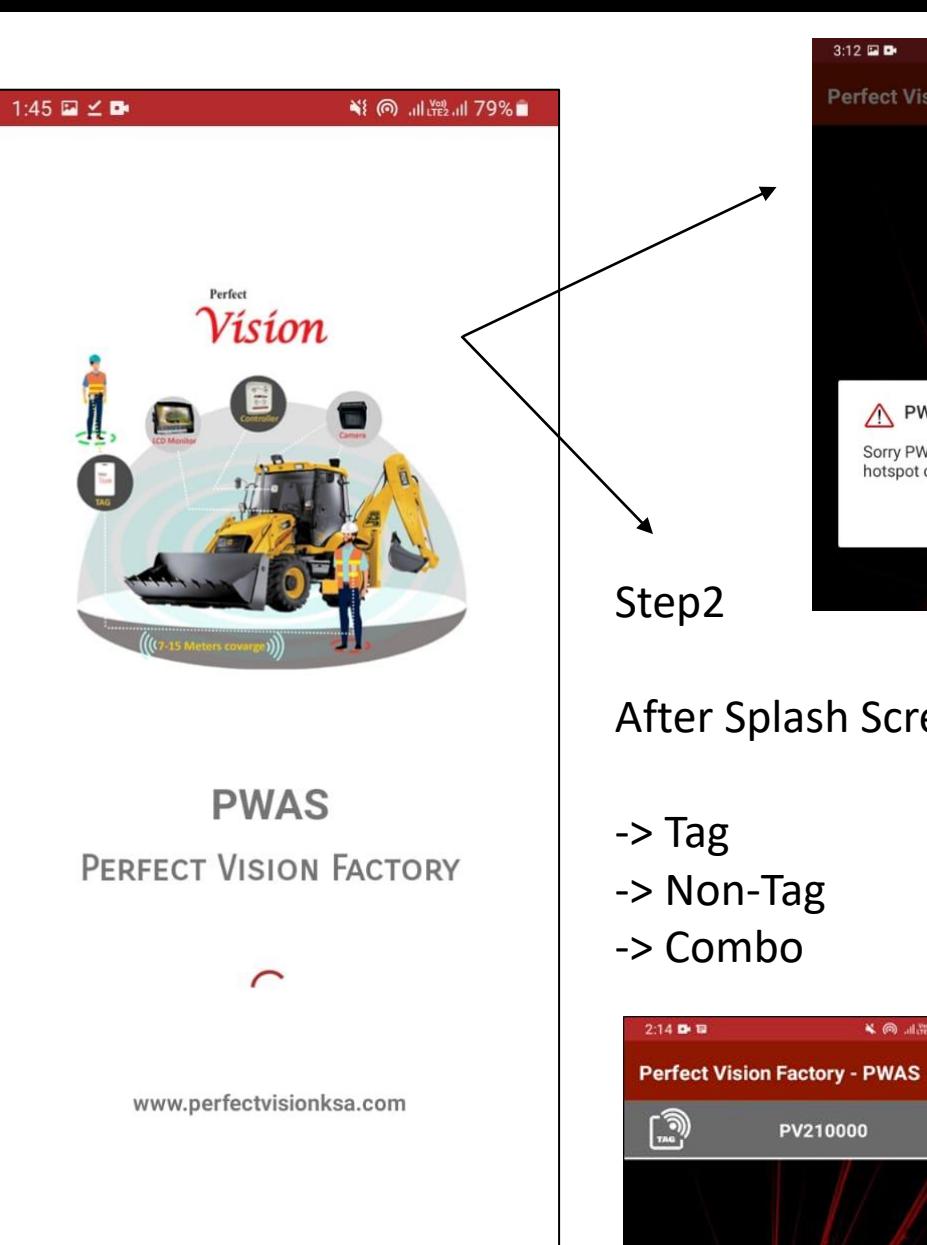

 $\bigcirc$ 

 $\mathbf{III}$ 

 $\langle$ 

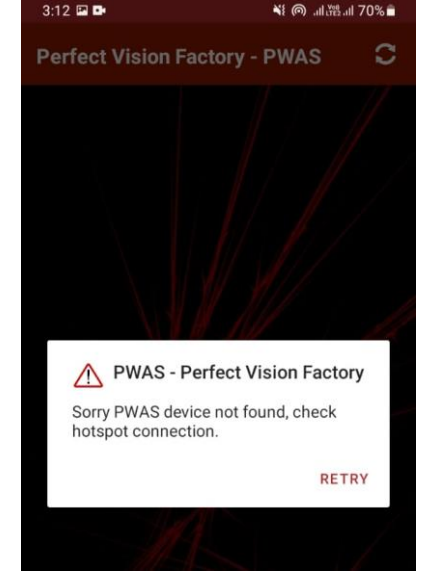

Before running this application, please set hotspot with SSID: Perfect vision 4G and password: love2030vision, otherwise you get this message.

After Splash Screen PWAS App Show your connected Device

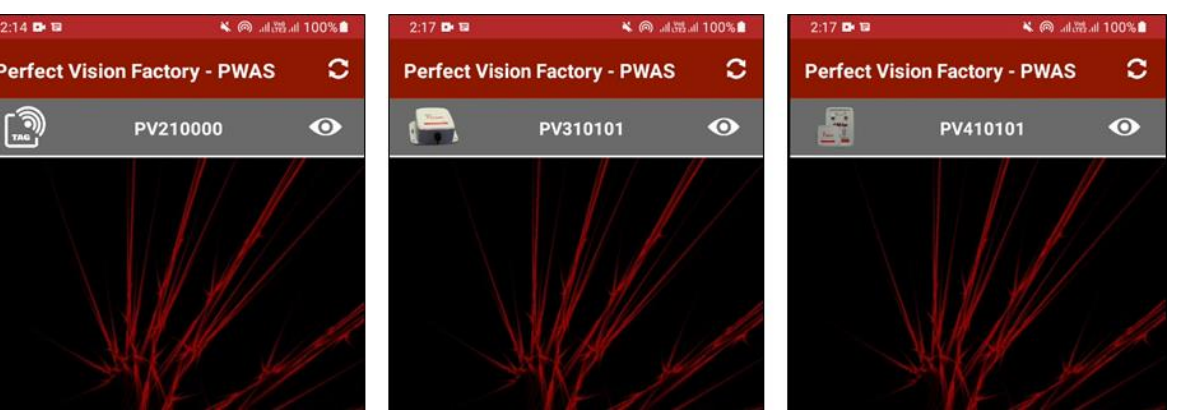

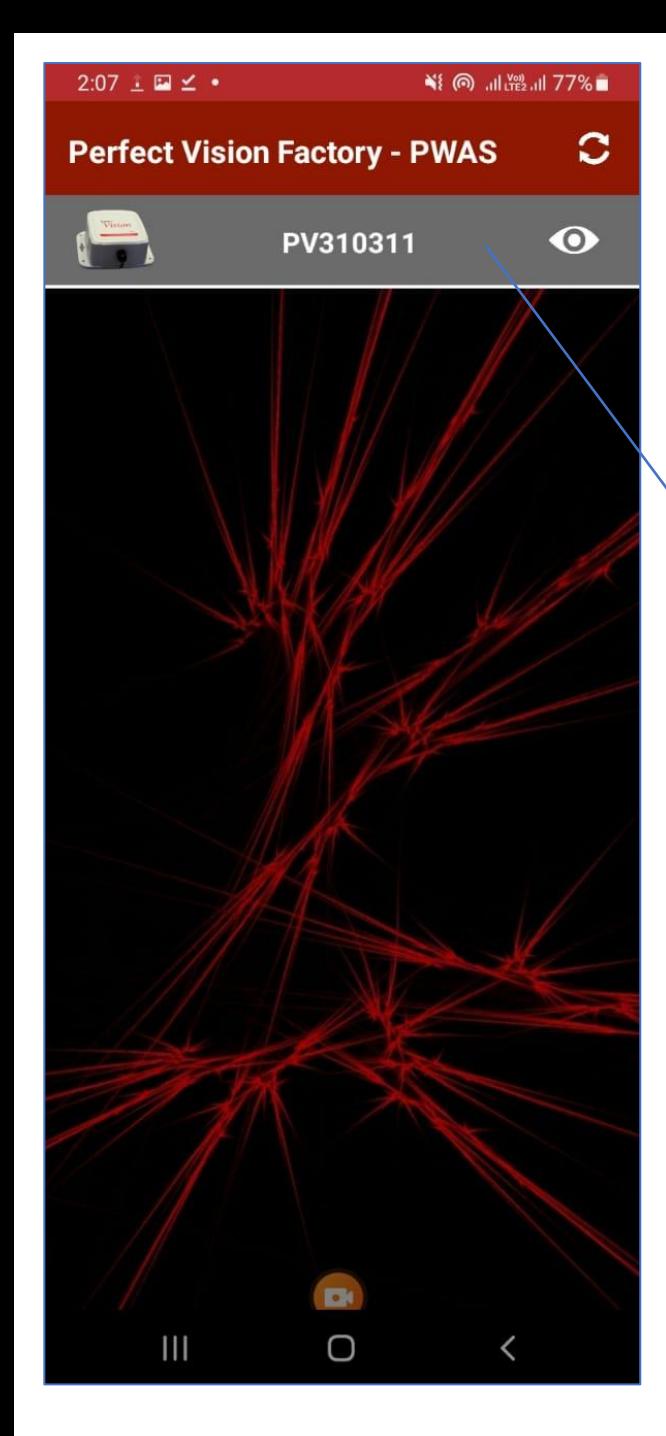

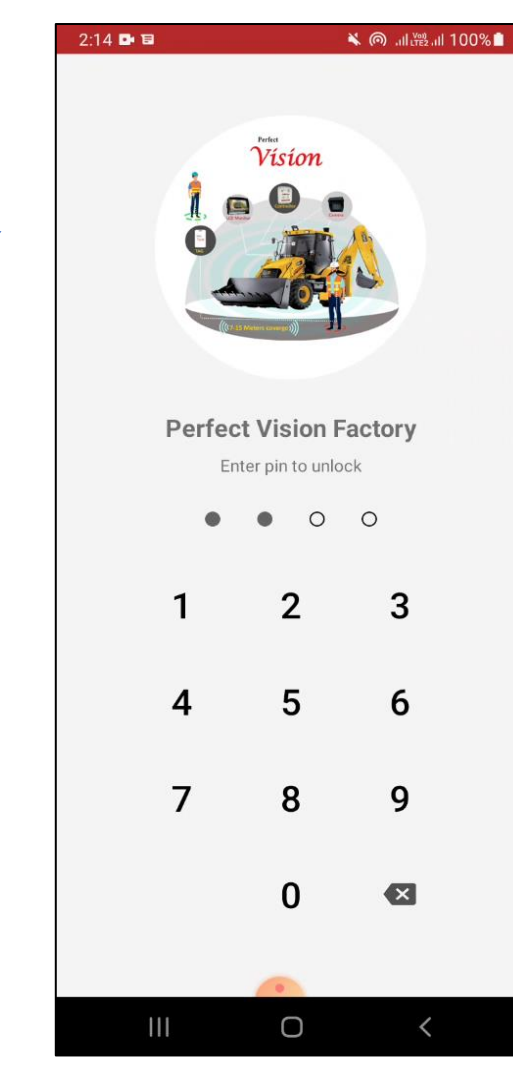

Login Success than show home screen.

This is NonTag Device Home Screen.

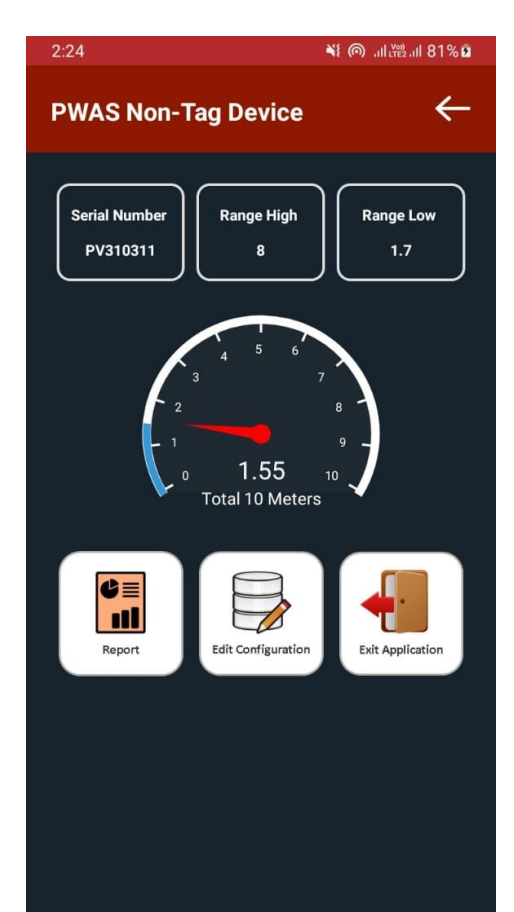

 $\mathsf D$ Ш  $\checkmark$ 

## Step3

Click any device (Tag, Non-Tag, Combo) first ask you login pin.

PWAS Perfect Vision Login pin is 1122

This is NonTag Device.

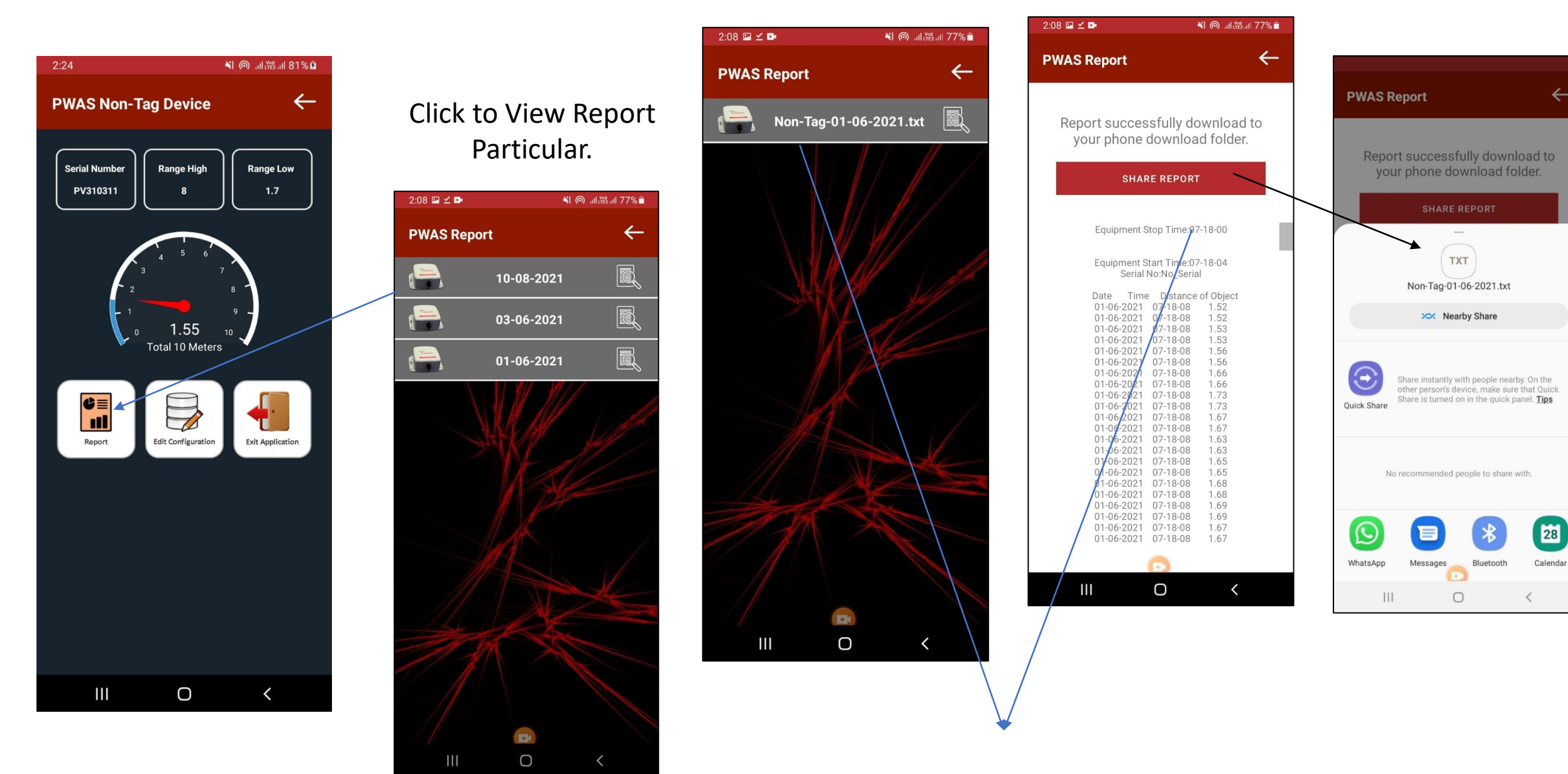

Click Report to view all reports.

When you click it will download and view the report you can also share report to click share button.

Click to Edit Configuration to update Radar Range, Restart Device once you update the range. Make sure you downloaded all reports before delete.

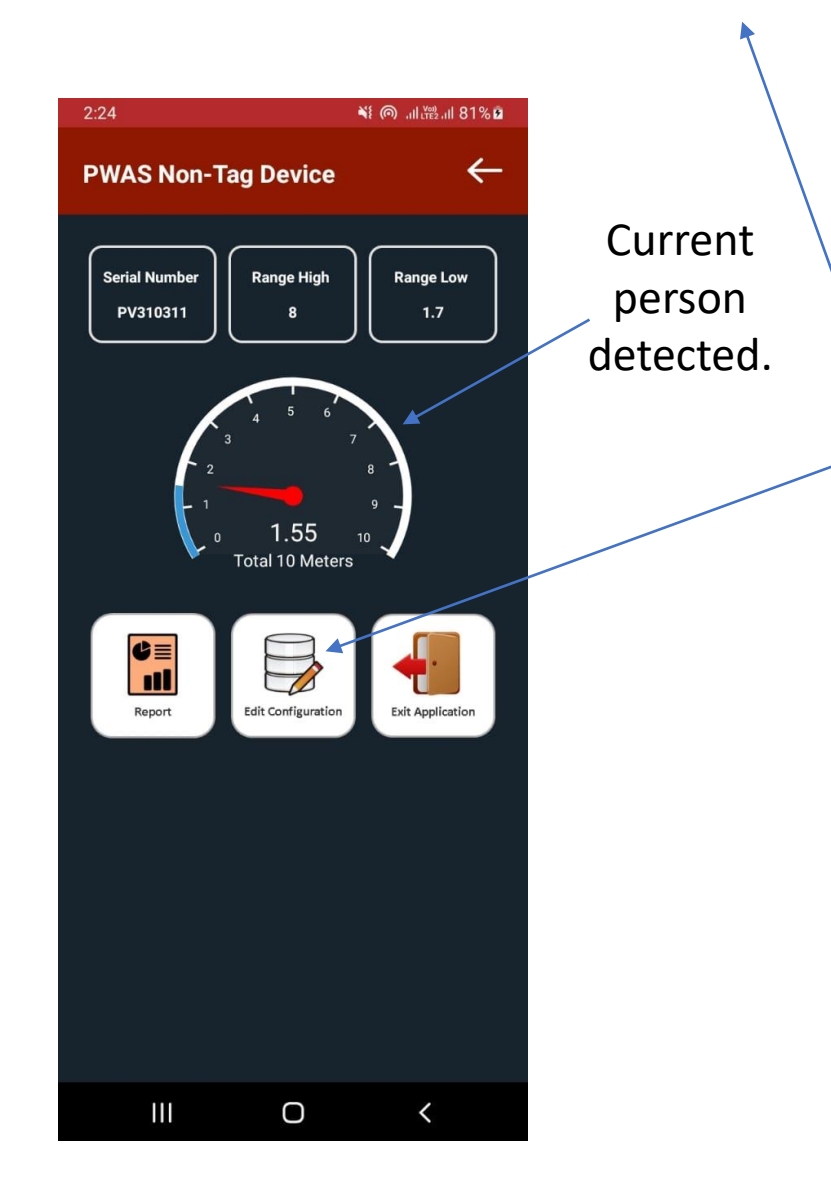

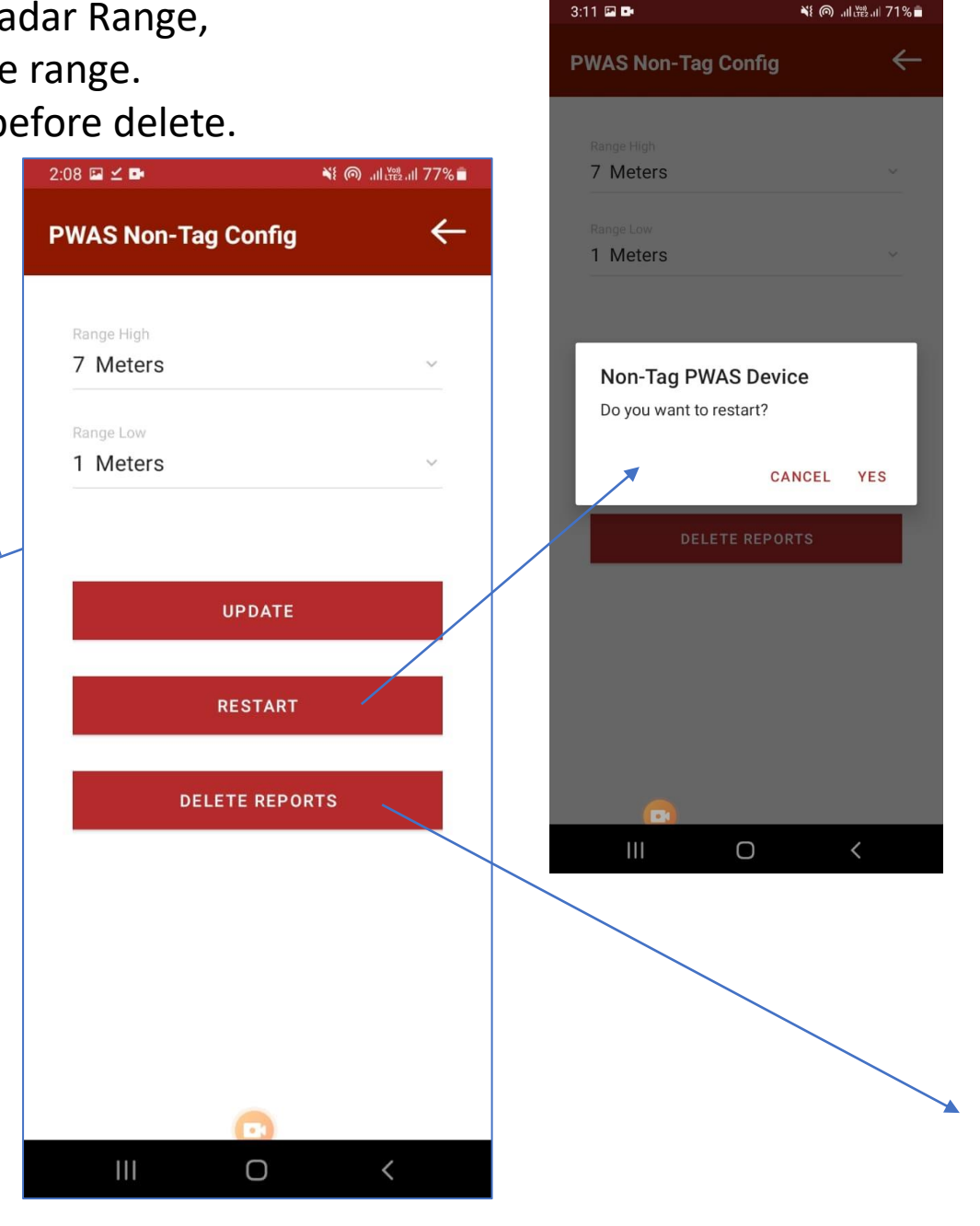

¥ ( ◎ .il Yes) .il 71% ■

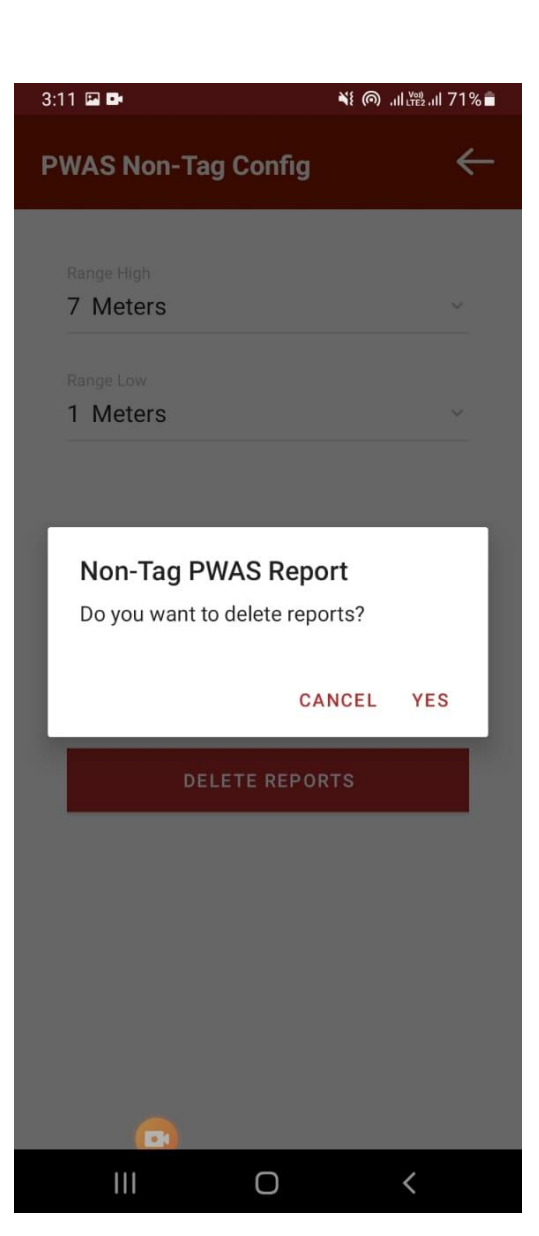